## Reading Case Details

Once you have the Search Results from the **[Online Records Search](https://www.courts.oregon.gov/services/online/Pages/records-calendars.aspx) - Smart Search** page you can click on the case number for more case details.

For help searching for a Parking ticket with just a Citation number or License plate see instructions [here.](https://www.courts.oregon.gov/courts/multnomah/go/Documents/Parking%20webpage%20-%20Find%20a%20Case%20by%20License%20plate-CiteNo%20v2.pdf)

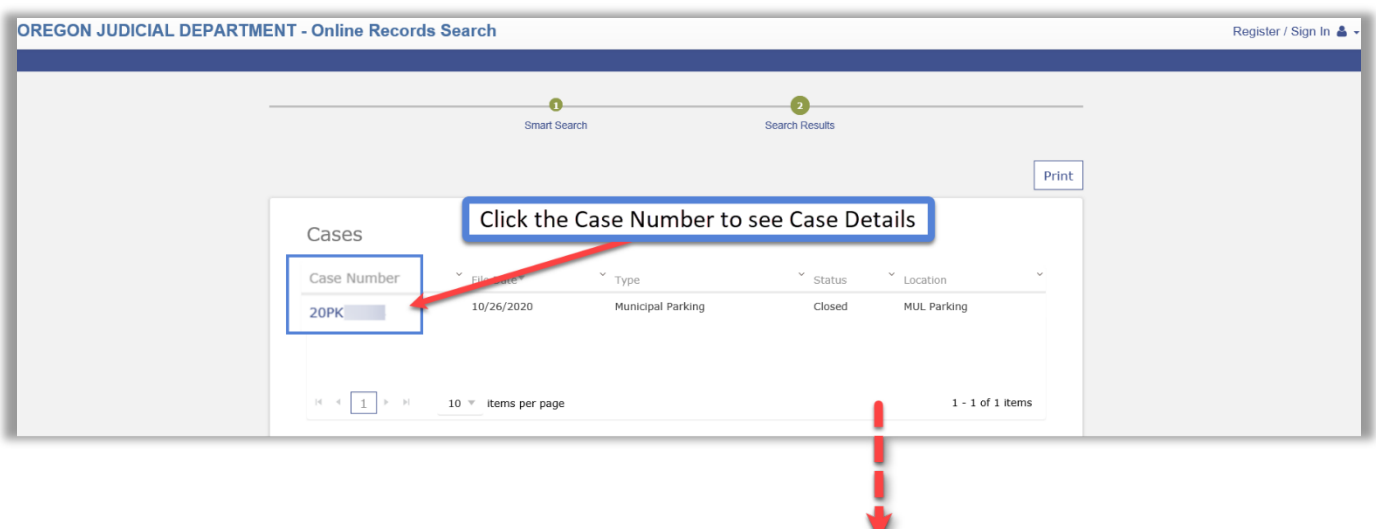

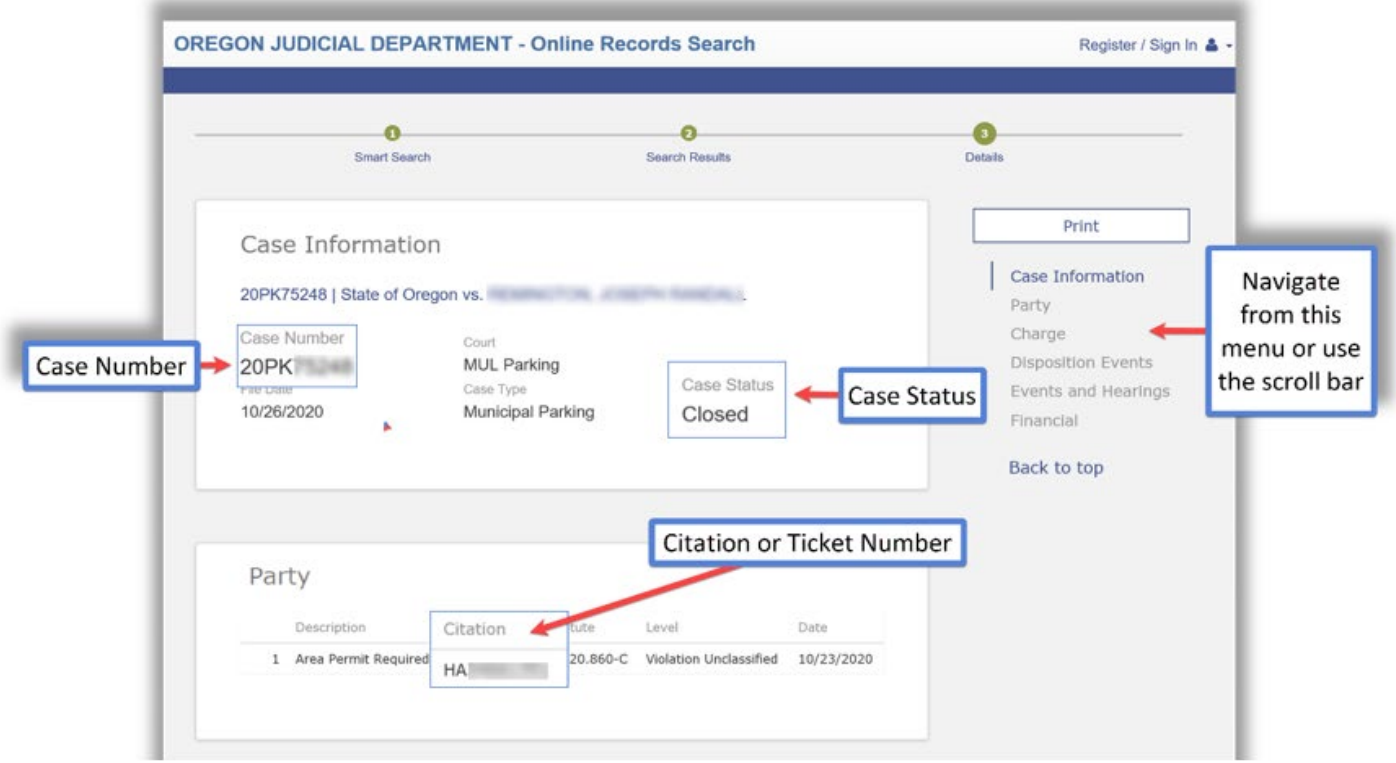

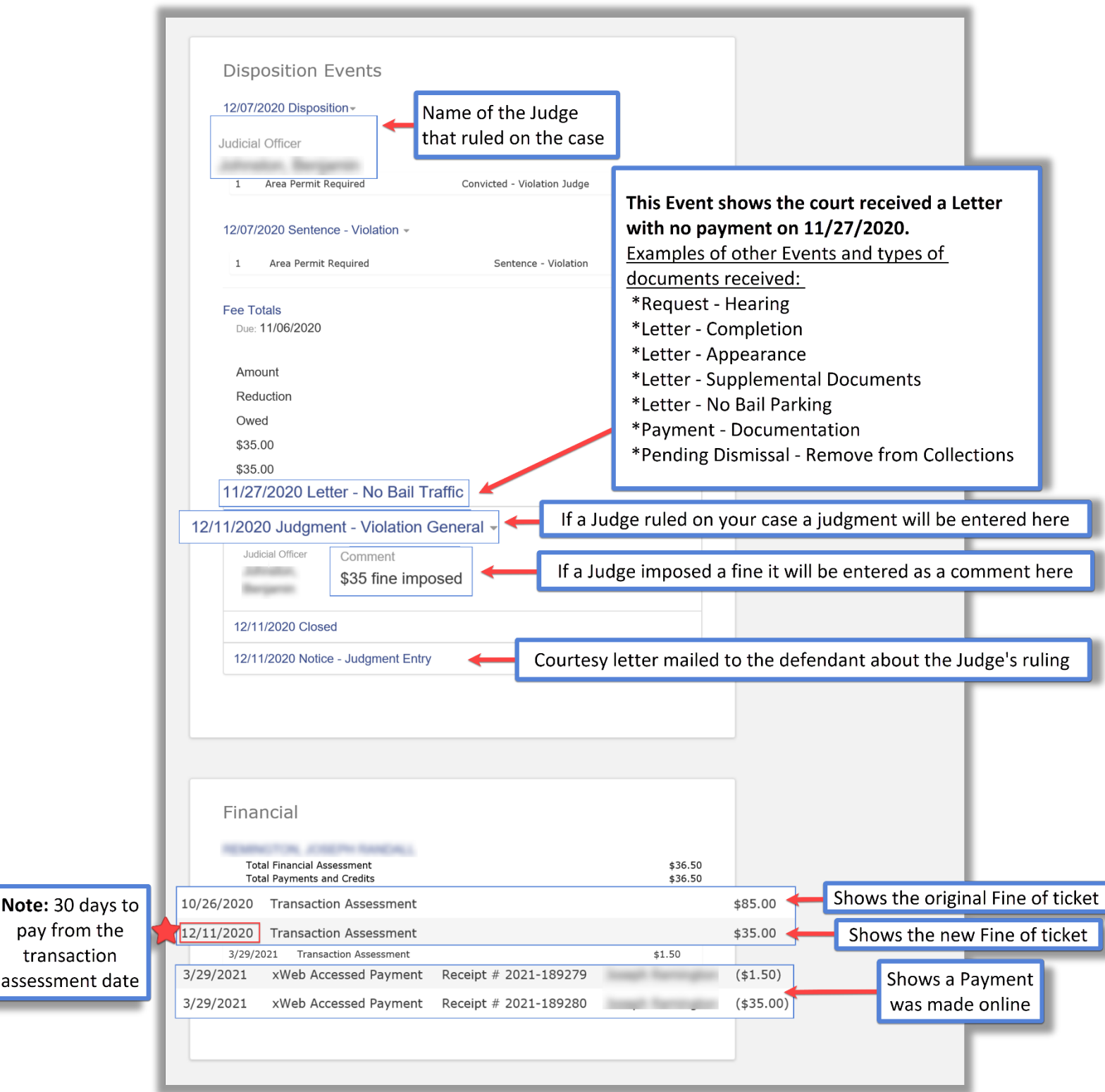